## **OPEN July 10!**

Meal Applications will open ONLINE! (no paper)

1 new application per household each year

- 1. Go to www.MySchoolApps.com
- 2. Select 'get started'.
- 3. Search school district by zip code or state.
- 4. Select school district.
  - a. Change language @ top right of page if needed.
- 5. Begin application.
- 6. Follow the steps as guided. Answer ALL questions. \*provide correct email address\*
- 7. Print confirmation page with confirmation #. Confirmation will be emailed to you.

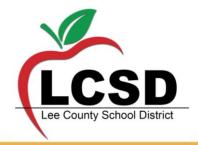

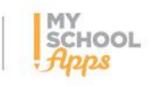

This institution is an equal opportunity provider.
Complaint Procedure available upon request.

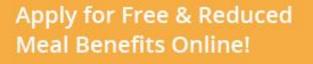

- Available anywhere
- Easy to use
- ✓ Private & secure

Visit MySchoolApps.com

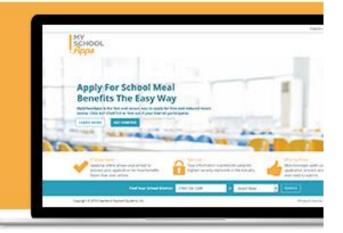

No more paper applications to complete and return to the school office. Apply for meal benefits online from the privacy of your home, or anywhere with an internet connection.

Visit www.MySchoolApps.com.

\*If you need assistance: CONTACT YOUR CHILD'S SCHOOL OFFICE or Child Nutrition @ 662-680-5770\*

## **FREE** mobile app

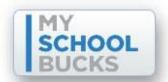

- 1. Go to www.MySchoolBucks.com
- 2. Log in/ Create an Account
- 3. Allow MySchoolBucks to send you text alerts when accounts are low!
- 4. Once your profile is created, Select 'Meal Accounts' in the top right hand corner.

## \*My School Bucks\*

Pay bills & Make pre-payments on your student's meal account!

Don't want to pay online? You don't have to!

Create an account to simply view your student(s) account balance!!

- 5. Select 'Add Student' & Search your student(s) filling in all information.

  \*You will need your student(s)' MSIS ID number(s).
- 6. Add money to your student(s)' account! You can put money on multiple accounts in ONE transaction!! \*MSB transaction fees apply.